### **[Ostrzeżenie ID 34717](https://pomoc.comarch.pl/optima/pl/2023_5/index.php/dokumentacja/ostrzezenie-id-34717-deklaracja-zostala-zablokowana-przed-zmianami-i-usuwaniem/) ["Deklaracja została](https://pomoc.comarch.pl/optima/pl/2023_5/index.php/dokumentacja/ostrzezenie-id-34717-deklaracja-zostala-zablokowana-przed-zmianami-i-usuwaniem/) [zablokowana przed zmianami i](https://pomoc.comarch.pl/optima/pl/2023_5/index.php/dokumentacja/ostrzezenie-id-34717-deklaracja-zostala-zablokowana-przed-zmianami-i-usuwaniem/) [usuwaniem"](https://pomoc.comarch.pl/optima/pl/2023_5/index.php/dokumentacja/ostrzezenie-id-34717-deklaracja-zostala-zablokowana-przed-zmianami-i-usuwaniem/)**

Błąd pojawia się podczas próby wykasowania zablokowanej deklaracji DRA/PIT/IFT. Aby usunąć deklarację należy ją najpierw odblokować ( opcja 'Odblokuj deklarację' jest dostępna pod prawym przyciskiem myszy na liście deklaracji). Po odblokowaniu deklaracji można ją usunąć lub przeliczyć.

# **[Informacja ID 24090](https://pomoc.comarch.pl/optima/pl/2023_5/index.php/dokumentacja/informacja-id-24090-wszystkie-wyplaty-w-obrebie-miesiaca-musza-byc-liczone-z-takimi-samymi-ustawieniami-ulgi-oraz-kosztow/) ["Wszystkie wypłaty w obrębie](https://pomoc.comarch.pl/optima/pl/2023_5/index.php/dokumentacja/informacja-id-24090-wszystkie-wyplaty-w-obrebie-miesiaca-musza-byc-liczone-z-takimi-samymi-ustawieniami-ulgi-oraz-kosztow/) [miesiąca muszą być liczone z](https://pomoc.comarch.pl/optima/pl/2023_5/index.php/dokumentacja/informacja-id-24090-wszystkie-wyplaty-w-obrebie-miesiaca-musza-byc-liczone-z-takimi-samymi-ustawieniami-ulgi-oraz-kosztow/) [takimi samymi ustawieniami](https://pomoc.comarch.pl/optima/pl/2023_5/index.php/dokumentacja/informacja-id-24090-wszystkie-wyplaty-w-obrebie-miesiaca-musza-byc-liczone-z-takimi-samymi-ustawieniami-ulgi-oraz-kosztow/) [ulgi oraz kosztów"](https://pomoc.comarch.pl/optima/pl/2023_5/index.php/dokumentacja/informacja-id-24090-wszystkie-wyplaty-w-obrebie-miesiaca-musza-byc-liczone-z-takimi-samymi-ustawieniami-ulgi-oraz-kosztow/)**

Jeśli istnieją wcześniej naliczone wypłaty, a ulga lub koszty w danych kadrowych uległy zmianie, należy przeliczyć te wypłaty ponownie.

# [Ostrzeżenie 35081 "Nie można](https://pomoc.comarch.pl/optima/pl/2023_5/index.php/dokumentacja/ostrzezenie-35081-nie-mozna-usunac-projektu/) **[usunąć projektu."](https://pomoc.comarch.pl/optima/pl/2023_5/index.php/dokumentacja/ostrzezenie-35081-nie-mozna-usunac-projektu/)**

Ostrzeżenie pojawia się przy próbie usunięcia projektu, który jest już powiązany z pracownikiem np. jest wykorzystywany w opisie analitycznym. W celu usunięcia projektu należy zlikwidować wszystkie jego powiązania z pracownikami.

# [Pytanie ID 24078 "Pracownik](https://pomoc.comarch.pl/optima/pl/2023_5/index.php/dokumentacja/pytanie-id-24078-pracownik-posiada-juz-naliczona-wyplate-dla-tej-listy-plac-czy-przeliczyc-te-wyplate/) **[posiada już naliczoną wypłatę](https://pomoc.comarch.pl/optima/pl/2023_5/index.php/dokumentacja/pytanie-id-24078-pracownik-posiada-juz-naliczona-wyplate-dla-tej-listy-plac-czy-przeliczyc-te-wyplate/) [dla tej listy płac. Czy](https://pomoc.comarch.pl/optima/pl/2023_5/index.php/dokumentacja/pytanie-id-24078-pracownik-posiada-juz-naliczona-wyplate-dla-tej-listy-plac-czy-przeliczyc-te-wyplate/) [przeliczyć tę wypłatę?"](https://pomoc.comarch.pl/optima/pl/2023_5/index.php/dokumentacja/pytanie-id-24078-pracownik-posiada-juz-naliczona-wyplate-dla-tej-listy-plac-czy-przeliczyc-te-wyplate/)**

Próba dodania wypłaty dla pracownika, który ma już naliczoną wypłatę na wybranej liście płac. Komunikat jest wyświetlany przy dodawaniu wypłaty w trybie indywidualnym (bez zaznaczenia nazwisk na liście) przez kliknięcie w ikonę "Plus", wybranie opcji "Policz wypłatę" z menu rozwijanego przy ikonie "Plus", bądź wybranie z menu kontekstowego opcji "Nalicz wypłatę". Odpowiedź "Tak" spowoduje, że wcześniej naliczona wypłata zostanie usunięta i program naliczy wypłatę od nowa zgodnie z aktualnymi danymi. Odpowiedź "Nie" pozostawi naliczoną wcześniej wypłatę bez zmian.

## [Ostrzeżenie ID 24147 "Nie](https://pomoc.comarch.pl/optima/pl/2023_5/index.php/dokumentacja/ostrzezenie-id-24147-nie-mozna-przeliczyc-wyplaty-ze-statusem-zamknieta/) **[można przeliczyć wypłaty ze](https://pomoc.comarch.pl/optima/pl/2023_5/index.php/dokumentacja/ostrzezenie-id-24147-nie-mozna-przeliczyc-wyplaty-ze-statusem-zamknieta/)** [statusem "zamknięta"](https://pomoc.comarch.pl/optima/pl/2023_5/index.php/dokumentacja/ostrzezenie-id-24147-nie-mozna-przeliczyc-wyplaty-ze-statusem-zamknieta/)

W celu przeliczenia wypłaty należy ją najpierw otworzyć.

Aby otworzyć wypłatę (zmienić z koloru czarnego na kolor zielony) należy pod prawym przyciskiem myszy wybrać opcję 'Otwórz wypłatę'.

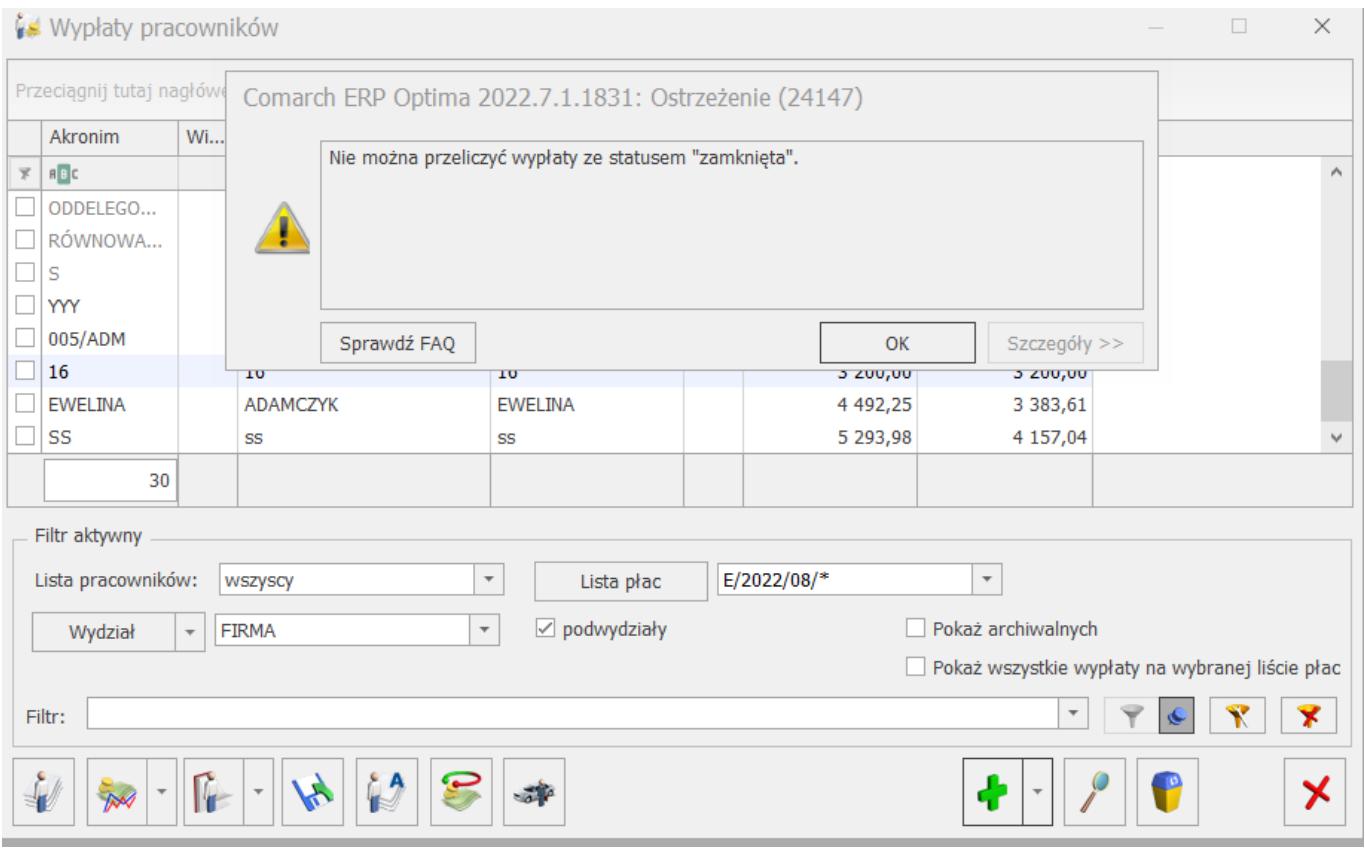

# [Informacja ID 24098 "Proszę](https://pomoc.comarch.pl/optima/pl/2023_5/index.php/dokumentacja/informacja-id-24098-prosze-zaznaczyc-dane-do-eksportu/)

## **[zaznaczyć dane do eksportu.".](https://pomoc.comarch.pl/optima/pl/2023_5/index.php/dokumentacja/informacja-id-24098-prosze-zaznaczyc-dane-do-eksportu/)**

Komunikat informuje o konieczności zaznaczenia danych, które chcemy wyeksportować.

## **[Ostrzeżenie ID 24123](https://pomoc.comarch.pl/optima/pl/2023_5/index.php/dokumentacja/ostrzezenie-id-24123-przekroczony-czas-pracy-akordow-nalezy-aktualizowac-kalendarz-pracownika/) ["Przekroczony czas pracy](https://pomoc.comarch.pl/optima/pl/2023_5/index.php/dokumentacja/ostrzezenie-id-24123-przekroczony-czas-pracy-akordow-nalezy-aktualizowac-kalendarz-pracownika/) [akordów. Należy aktualizować](https://pomoc.comarch.pl/optima/pl/2023_5/index.php/dokumentacja/ostrzezenie-id-24123-przekroczony-czas-pracy-akordow-nalezy-aktualizowac-kalendarz-pracownika/) [kalendarz pracownika"](https://pomoc.comarch.pl/optima/pl/2023_5/index.php/dokumentacja/ostrzezenie-id-24123-przekroczony-czas-pracy-akordow-nalezy-aktualizowac-kalendarz-pracownika/)**

Komunikat występuje w sytuacji, gdy wpisany czas pracy w akordzie przekracza czas pracy wynikający z planu pracy. Na kalendarzu pracownika zostanie odnotowany czas pracy w akordzie wynikający z planu pracy. Nadwyżkę nad planem pracy należy dodać poprzez modyfikację kalendarza pracownika.